## 山东管理学院

## 学评教操作手册

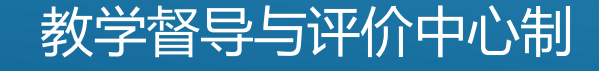

进入教务系统网站

方法一:可输入网址登陆教务系统评学,登陆网址如下:

http://10.224.2.164

http://10.224.2.180

http://222.206.86.6

方法二: 通过山东管理学院官网,下方点击"教务系统",进入教务管理系统网页端。

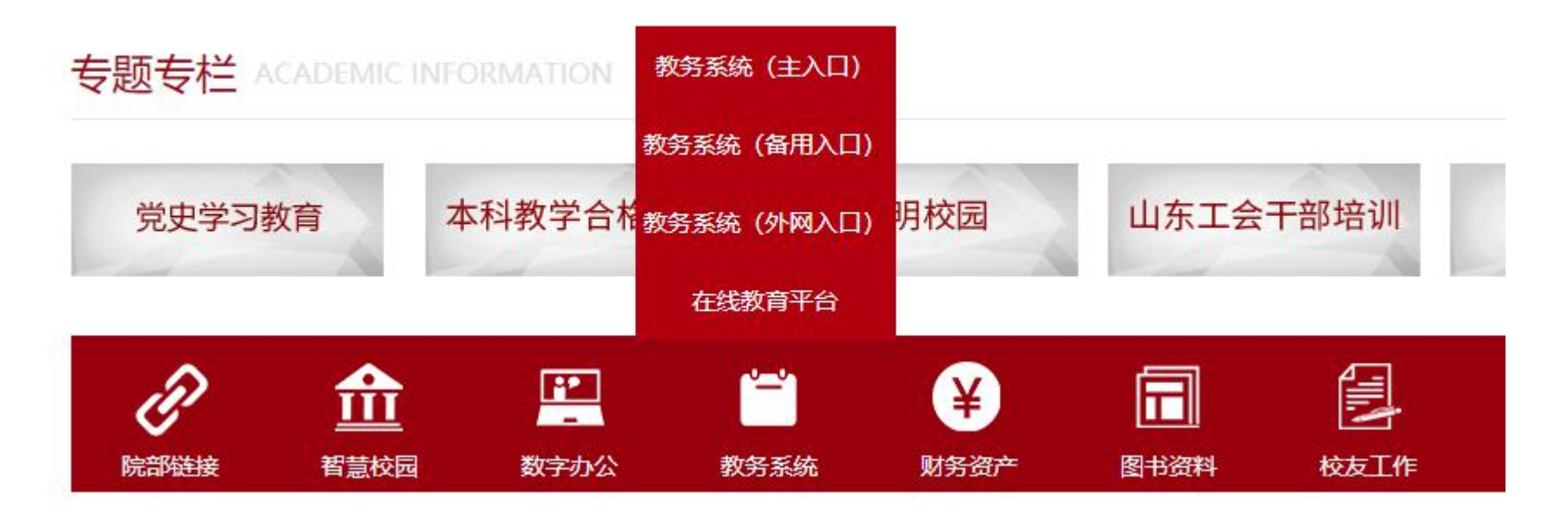

点击教学评价-学生评价

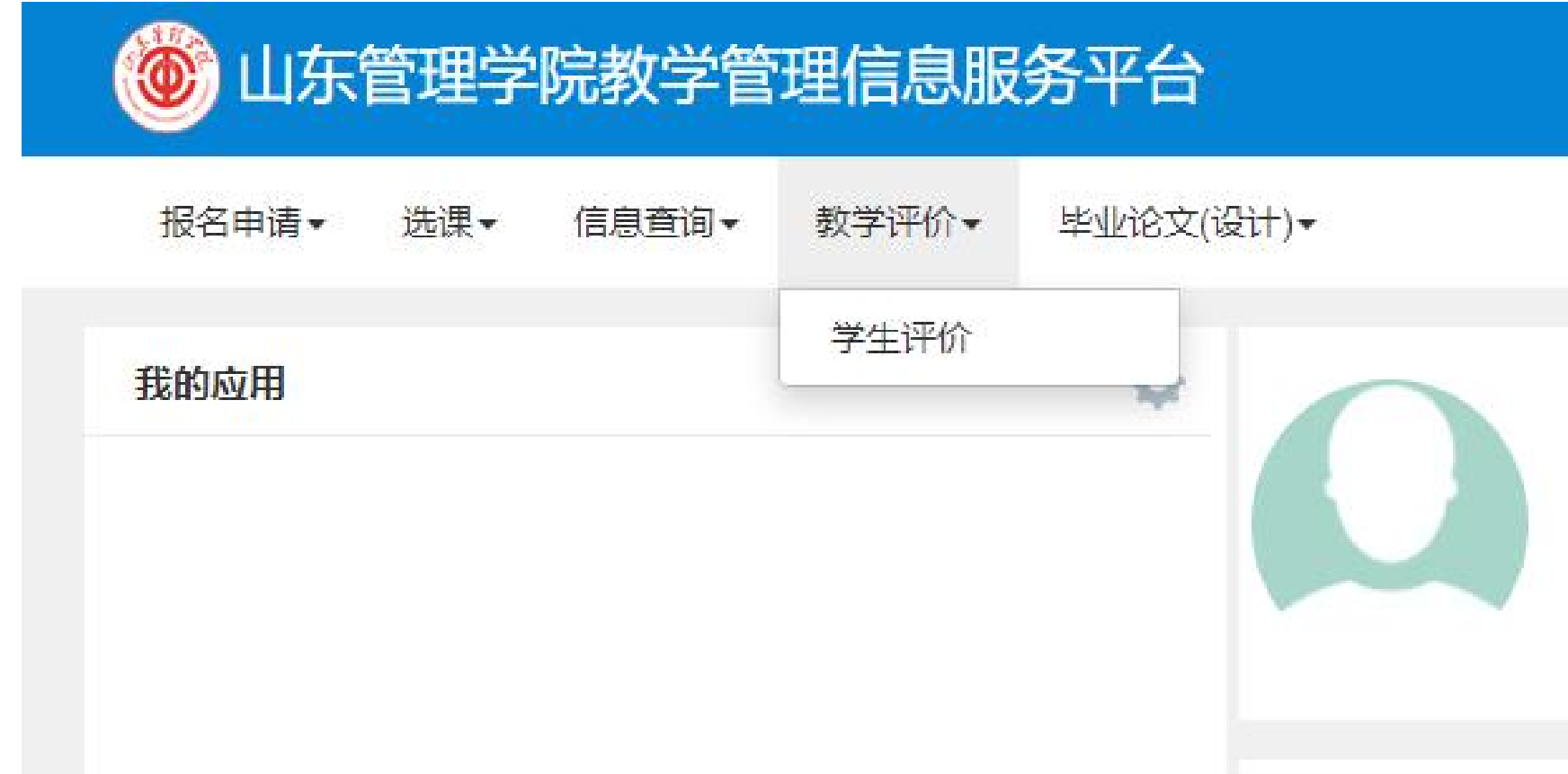

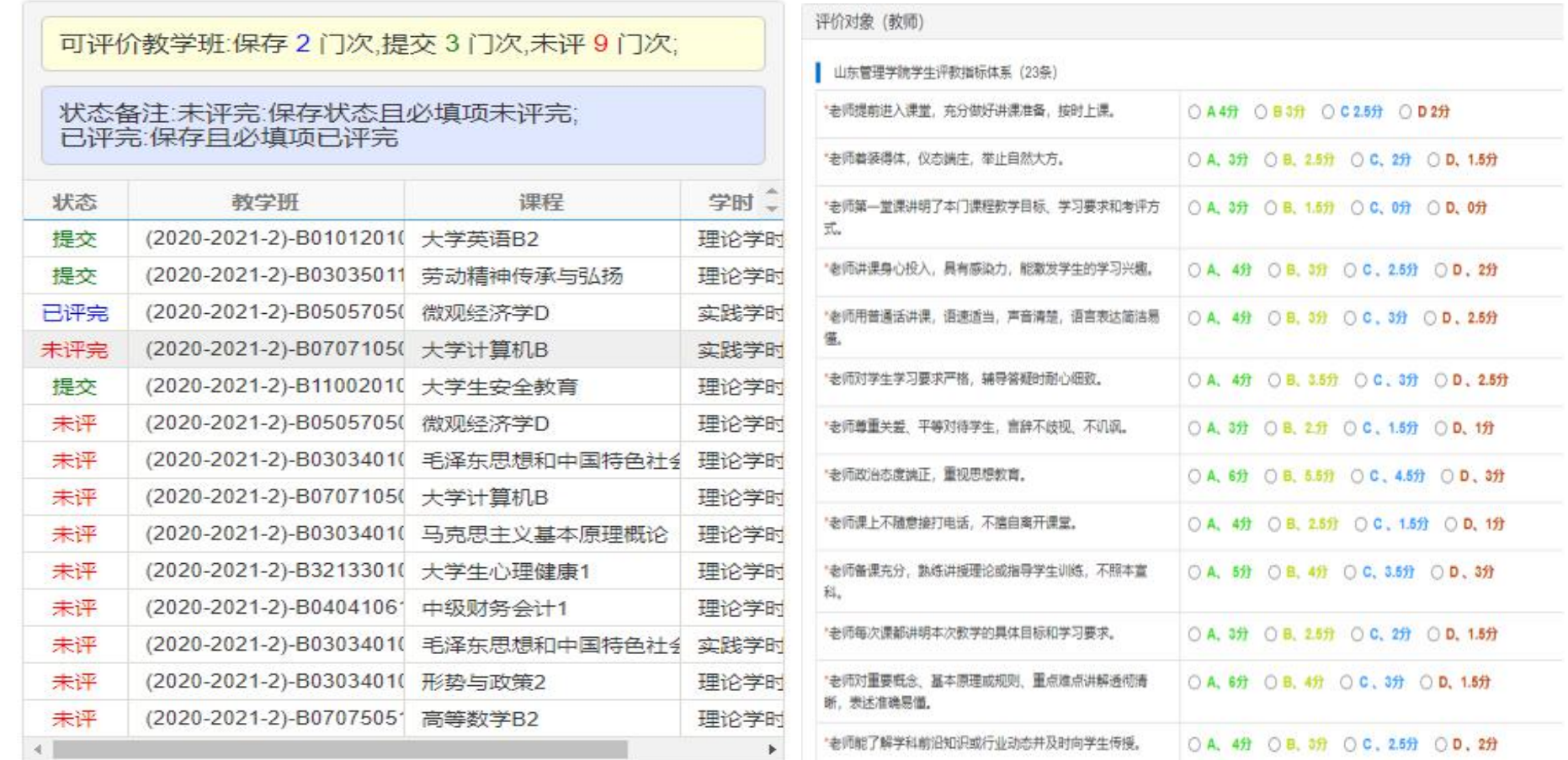

学评教指标体系包含23个指标,每门课程最后都可以选填关于本课程学习情况的分析, 对今后教学工作的意见和建议(500字以内)。

每门课程评价完成后需逐门点击下方"提交"按钮,系统提示"提交成功"。